# DV 6200

**Additional functions Fonctions supplémentaires Zusätzliche Funktionen Extra functies Funzioni supplementari Funciones adicionales Ekstra funktioner**

**Français**

**Dansk**

# **CD d'images JPEG**

Le lecteur de DVD est capable d'afficher des images JPEG.

Vérifier que les images JPEG sont bien dotées de l'extension « .JPG ».

## ■ **Lecture d'un CD avec des images JPEG**

- ☞ Insérez le CD avec les images JPEG dans le lecteur.
	- Le menu de navigation s'affiche à l'écran, par exemple

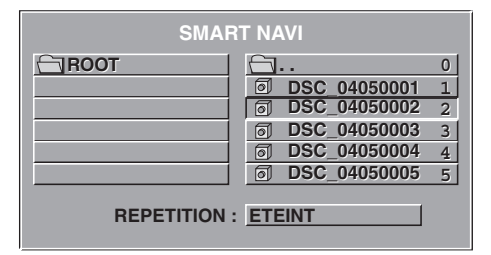

- ☞ Vous pouvez passer de la colonne de gauche à celle de droite à l'aide des touches  $\blacktriangleleft$  et  $\blacktriangleright$ .
- Vous pouvez sélectionner un ficher ou un répertoire à l'aide des touches  $\blacktriangle$  et  $\nabla$ .
- Appuyez sur la touche **ENTER** ou ▶ pour démarrer un diaporama en commençant par l'image sélectionnée.
- $\Box$  Toutes les images du même répertoire s'affichent l'une après l'autre pendant environ 5 secondes chacune.
- D<sup>®</sup> Appuyez sur la touche II pour faire une pause ou pour reprendre le diaporama.
- ☞ Pour démarrer le diaporama avec une image que vous avez choisie dans un répertoire, saisissez le numéro de l'image avec le pavée numérique, qui apparaît dans le menu de navigation derrière l'image, et appuyez ensuite sur **ENTER**.

## **Remarques :**

Les images JPEG sont reconnaissables au symbole d'appareil photo qui apparaît à côté du nom du fichier.

Il n'est possible de sélectionner le répertoire qu'en mode STOP.

Il n'est pas possible de régler le volume sonore, les couleurs, le contraste et la luminosité des images pendant la lecture du CD.

## ■ **Image suivante/précédente**

Pendant la lecture :

- ☞ Appuyez sur la touche <sup>8</sup> pour sélectionner le fichier JPEG suivant.
- ☞ Appuyez sur la touche <sup>2</sup> pour sélectionner le fichier JPEG précédent.

## ■ **Répétition (REPEAT) lecture fichier/répertoire**

- ☞ Appuyez une ou plusieurs fois sur la touche **REPEAT** pour régler le mode REPEAT comme suit :
- ❏ REPETITON TITRE : l'appareil affiche une nouvelle fois le fichier JPEG.
- ❏ REPETITION REPERTOIRE : l'appareil répète tous les fichiers JPEG du répertoire.
- ❏ REPETITION OFF : la fonction REPEAT est désactivée.

## ■ **Mosaïque (mode miniature)**

- ☞ Appuyez sur la touche **MENU**.
- $\Box$  Le système peut afficher neuf images miniatures au maximum. Les images sont affectées aux touches numérotées de la télécommandes comme suit

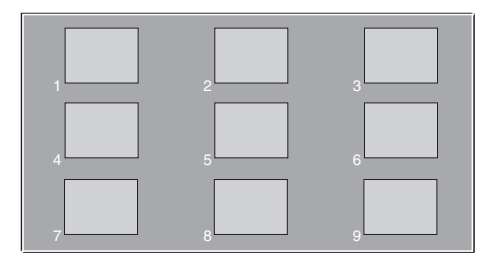

- ☞ Vous pouvez sélectionner les neuf images miniatures suivantes/précédentes à l'aide des touches  $\blacktriangle$  et  $\nabla$ .
- ☞ Appuyez sur une touche numérotée (1 à 9) pour afficher l'image correspondante en mode plein écran.
- $\Box$  Le mode miniature se désactive automatiquement et le diaporama démarre en commençant par l'image sélectionnée.

# **Autres modifications du DV 6100**

# ■ **Décodage DTS 5.1**

Le DV 6200 supporte le décodage DTS 5.1. Lorsque le DVD inséré est doté d'un DTS Track et qu'on le sélectionne, il est alors lu en mode sortie analogique canal double à l'aide de la fonction Downmix.

# ■ **Retrait d'un disque**

Il est aussi possible de retirer un disque lorsque le contact du moteur est coupé. Voir le chapitre « Retirer un disque - E » dans le mode d'emploi.

## ■ **Charger un disque**

Il est également possible de charger un disque lorsque le lecteur est éteint (le contact du moteur doit être mis). Le lecteur s'allume automatiquement lorsqu'on insère un disque et la lecture s'active. Voir le chapitre « Charger un disque » dans le mode d'emploi.

# ■ **Nouvelles spécifications Tension de sortie audio**

DVD : 0 à 4,0 V CD, VCD, MP3 et SVCD : 0 à 1,5 V

# **Tension de service**

Type : 14,4 V / CC Segment de variation : 10 à 30 V / CC

# ■ **Nouvelle entrée dans le menu SETUP MENU PRINCIPAL -> CONFIGURATION**

Avec l'option Mode image, vous avez la possibilité de configurer l'appareil comme suit :

- ❏ **AUTO** : réglage automatique, repris du DVD inséré.
- ❏ **FILM :** pour des films achetés ou tournés soi-même
- ❏ **VIDEO :** pour vidéos sonores
- ❏ **SMART, Interlace** : pour une résolution optimale de l'image
- ❏ **SMART, Progressive** : idem SMART, Interlace avec en plus un procédé vertical
- ❏ **SSMART, Interlaced** : pour une résolution optimale de l'image
- ❏ **SSMART, Progressive** : idem SMART, Interlace avec en plus Deinterlacing adaptable et en pixels
- ☞ Réglez le mode image en fonction des spécifications du disque utilisé et de sorte à obtenir la meilleure lecture possible du disque.

DV 6200 Addendum 05/2004 ri

www.vdodayton.com